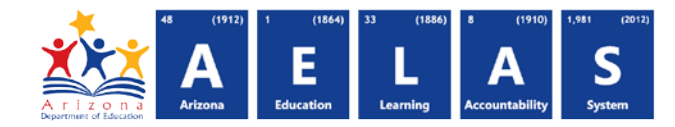

## **SPED10 Data Verification Report**

The SPED10 Data Verification report displays all SPED students submitted by a school/LEA and their respective Need and Service information. All items on this report are pre-integrity.

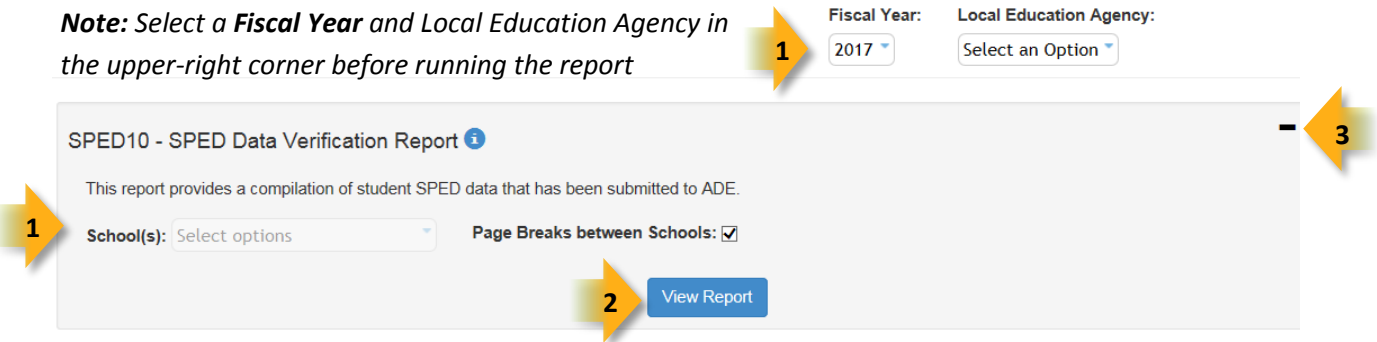

**(1) Reporting Parameters:** Users must choose a School from the drop-down menu.

• The **Page Break between Schools** checkbox displays each school on a separate page. This is only applicable for LEAs with permissions to view submissions from multiple schools.

**(2) View Report:** Queries results (shown on Page 2).

**(3) Collapse:** To provide more room for viewing the report, the  $\overline{\phantom{a}}$  button collapses the interface:

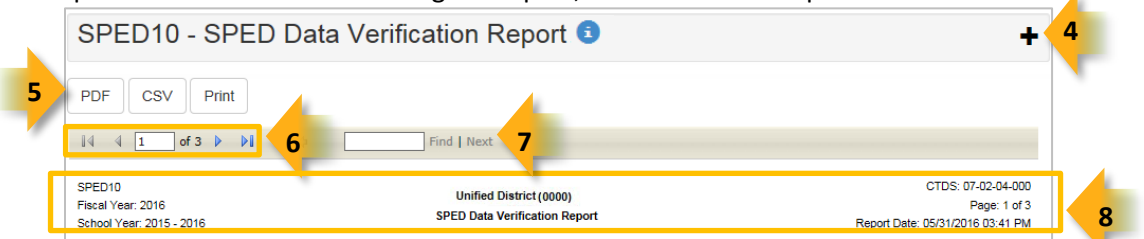

**(4) Expand:** Click the  $\div$  icon of a collapsed report to expand the search interface.

**(5) PDF/CSV/Print:** Selecting **PDF** prompts to save or open the report as a PDF file. Selecting **CSV** prompts to save or open the report as an Excel document. Selecting **Print** displays the report in a print preview window. Click the printer icon to print the report as it appears on the screen.

**(6) Navigation:** The 4 and buttons move forward and backward, one page at a time. The 14 and buttons move to the first and last page, respectively. A specific page number can be entered in the textbox, followed by hitting **Enter** on the keyboard.

**(7) Search:** Type the name of entity, or part of a name, to quickly scan the report. Matches are highlighted blue.

**(8) Header:** The report name, fiscal year, and school year display on the top-left corner each results page. The LEA name, Entity ID, and long report name display on the center of each results page. The CTDS number, page number, and date of the report display on the top-right corner of each results page.

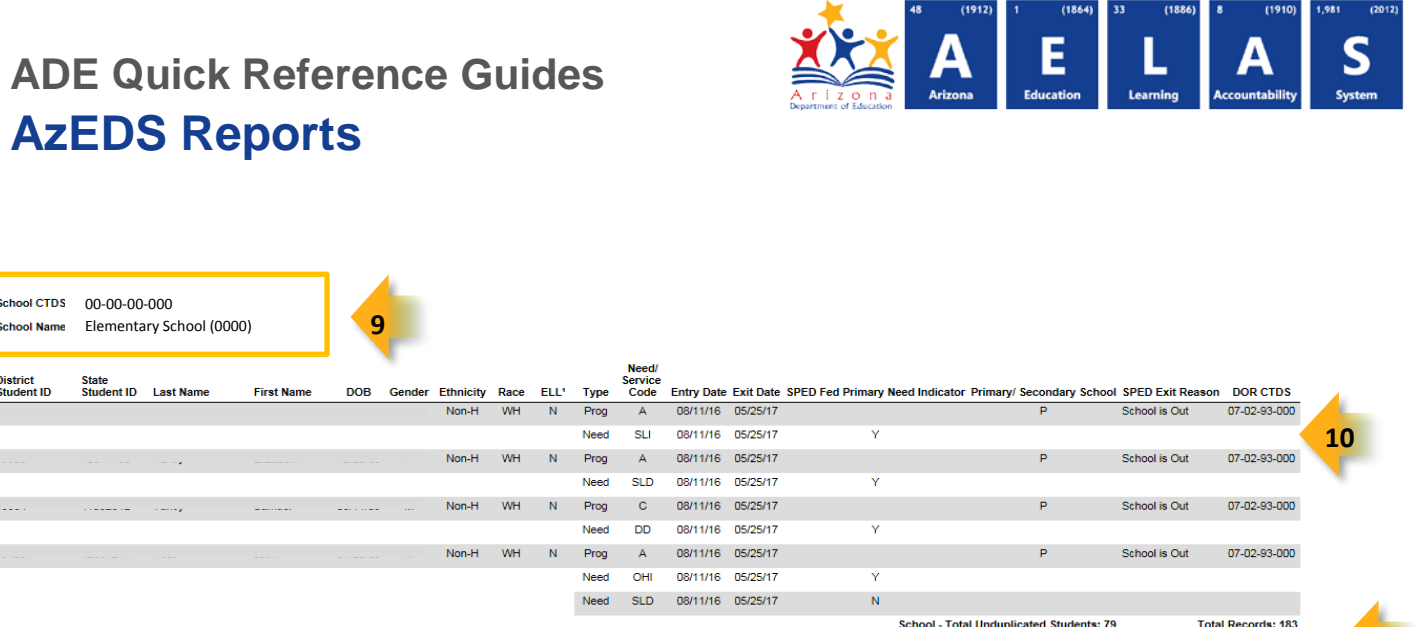

District - Total Unduplicated Students: 79

**(9) Sub-Header:** The School CTDS, school name, and school Entity ID display above the information for each section. If the **Page Break between Schools** box is checked on the search interface, each school displays on a separate page.

**(10) Report Information:** The following information is listed per student:

- **District Student ID:** The identification number supplied by the LEA
- **State Student ID:** The unique identification number supplied by ADE
- **Last name** and **First Name**
- **Birthdate**, **Gender, Ethnicity** (Hispanic/Latino or Non-Hispanic/Latino) and **Race**
- **ELL:** Indicates whether the student has an ELL Program Participation for the current fiscal year (**Y**=Yes, **N**=No)
- **Type**: Indicates type of data (**Need** or **Program Participation**) shown in the next set of columns.
- **Need/Service Code:** Indicates the SPED Need and/or SPED Service Program that the student is receiving. Most values are the same as SAIS; see Page 3 for new code values
	- o If the student is not receiving services, only the Need is shown on the report
	- o If the child is receiving services, the Program code is shown on a separate line
- **Entry Date:** Displays the date the student's need was determined through evaluation, and if applicable, the date the student began receiving services
- **Exit Date:** Displays the date the student stopped receiving SPED program services or Need was ended, if applicable
- **SPED Fed Primary Need Indicator:** Indicates whether the need receiving services was marked as the Primary Need
- **Primary/Secondary School:** Indicates whether the service-providing school is the Primary (P) or Secondary (S) school
- **SPED Exit Reason:** Indicates the reason the student stopped receiving SPED service, if applicable.
- **DOR CTDS:** Displays the CTDS number of the student's district of residence (DOR)

**(11) Totals:** Displays the total number of unduplicated students and total records submitted (both Need and Program) at the end of each section. At the end of the report, additional totals for all unduplicated students and total records for that school are available.

**11** 

**Total Records: 183** 

## **ADE Quick Reference Guides AzEDS Reports**

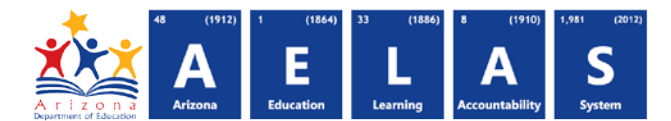

*Note: When results are exported to CSV, an additional column is shown with a Resource ID:*

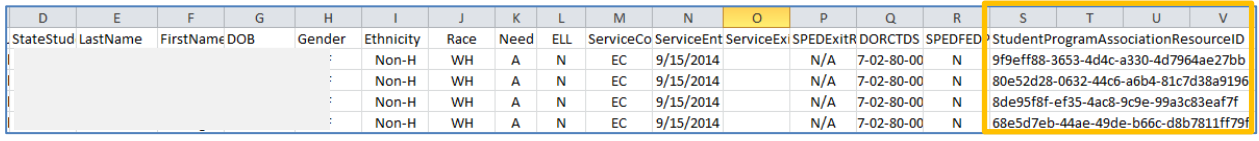

*This information is intended for vendors to use for data cleanup and programming purposes.*